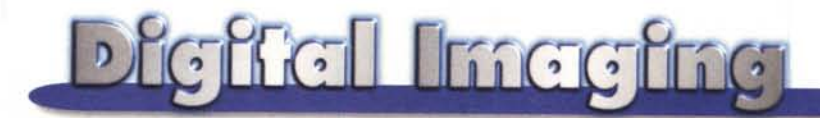

**PROVE & PRODOTTI**

**a cura di Andrea de Prisco**

## **Aztech DPD-200**

di Luca Angelelli

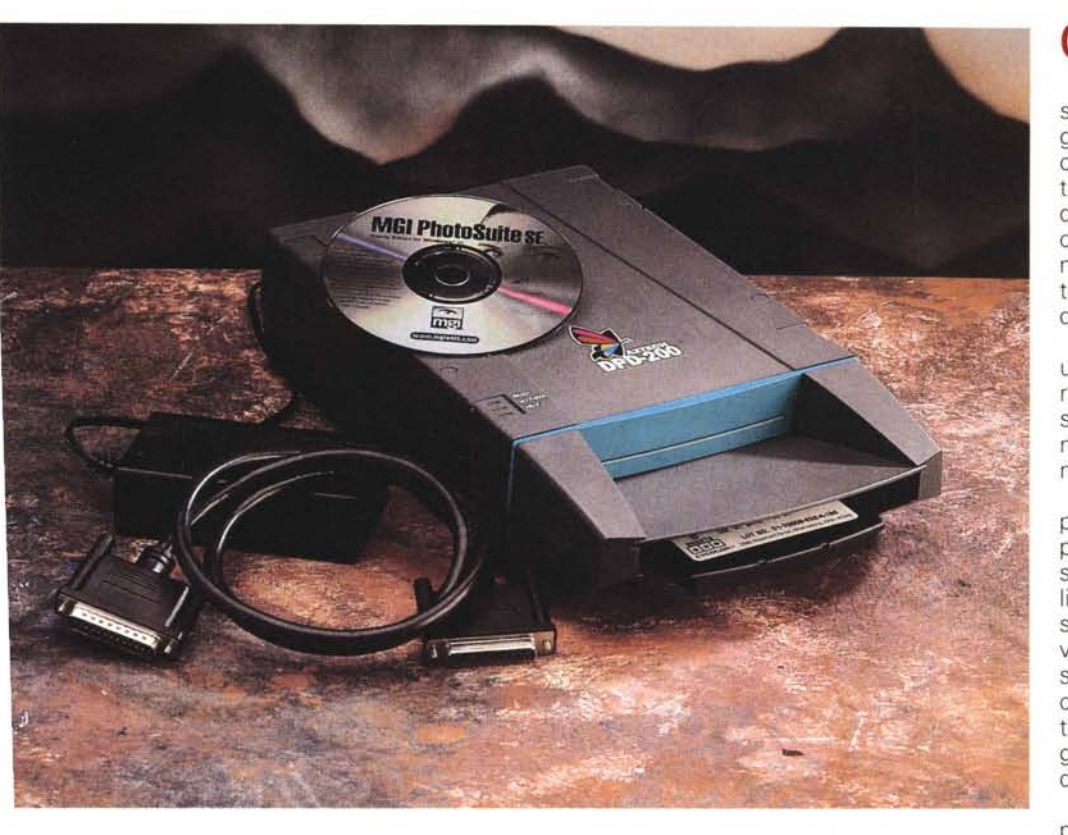

Una nuova tecnica per la stampa a colori si affaccia sul mercato: la Cylithografia. La prima implementazione è opera della Aztech in una stampante compatta ed economica

Le stampanti Aztech DPD-200 e DPD-100 sono fra i primi prodotti commerciali a sfruttare questo nuovo tipo di tecnica di stampa, la Cylithografia. Le due unità si distinguono per il fatto che il modello DPD-100 è adatto al montaggio all'interno del cabinet del computer, mentre il DPD-200 è un'unità esterna ovvero dotata di un proprio involucro ed un'alimentazione indipendente. La compattezza del dispositivo è notevole permettendo l'inserimento del modello interno in un alloggiamento da 5.25 pollici, di quelli, per intenderci dedicati ai CD-ROM. Le caratteristiche tecniche di entrambi i modelli sono le medesime: le stampe vengono effettuate su fogli di dimensioni di 8.9x12.7 cm con una risoluzione dichiarata di 640x480 pixel e con la capacità di riprodurre 16 milioni di colori.

Le ragioni che ci hanno spinto a considerare questo prodotto, in particolare il DPD-200, non sono tanto le caratteristiche del oggetto in se stesso quanto la tecnica di stampa utilizzata. Sia la casa costruttrice che il distributore definiscono i due modelli sviluppatori e non stampanti, difatti DPD sta per Desktop Photo Developer, che tradotto nell'italico idioma significa, all'incirca, sviluppatore fotografico da tavolo.

Questa definizione subito ricorda, anche per le dimensioni del formato di stampa, il sistema di sviluppo immediato dell'immagine fotografica messo a punto negli anni da Polaroid. In realtà il procedimento è assai diverso e sostanzialmente differente dallo sviluppo e fissaggio di una emulsione fotografica. Di cosa si tratta dunque *ì*

## **Cylithografia**

Purtroppo la documentazione su questo tecnica per la realizzazione di immagini a colori è assai carente. Per quello che siamo riusciti a sapere questo metodo è stato sviluppato dalla Cycolor, ditta statunitense, dell'Ohio per la precisione, ed implementato commercialmente in partnership con la Aztech, ditta taiwanese produttrice di diversi tipi di periferiche per Pc.

La metodologia si basa sull'utilizzo di un supporto particolare a base poliestere. Si tratta di un vero e proprio film sensibile alla luce nel quale sono contenuti tutti i pigmenti necessari alla formazione dei vari colori.

I pigmenti sono racchiusi in microcapsule immerse nel film. Ogni microcapsula è composta da tre elementi sostanziali: il pigmento, un particolare polimero ed una sostanza foto attivatrice sensibile a luce di lunghezza d'onda diverse. Il pigmento è contenuto in una sfera costituita dal polimero trattato con il foto attivatore. I pigmenti sono tre, ciano, magenta e giallo così come gli attivatori che sono sensibili alla luce di "colore" rossa verde e blu.

Quando un fascio luminoso, ad esempio giallo, colpisce una sferetta sensibile a luce di questa lunghezza d'onda attiva un processo chimico che porta alla solidificazione della sfera stessa. illuminando selettivamente la superficie del film con fasci di luce di colore diverso è possibile dunque solidificare selettivamente le microcapsule contenenti pigmenti diversi. Una successiva fase del processo prevede la compressione del supporto e la rottura delle sferette non esposte e quindi ancora "molli". In questo modo il pigmento è liberato nelle zone non esposte alla luce. Dunque se una zona del film è esposta a tutti e tre i fasci luminosi di colore diverso quella superficie risulterà bianca perché tutte le microcapsule risulteranno solidificate (e non si romperanno) mentre una zona non esposta risulterà completamente nera a causa del mescolarsi dei tre pigmenti fondamentali fuoriusciti da tutte le capsule. Una zona esposta al solo colore giallo risulterà colorata dai pigmenti ciano e magenta e via dicendo.

#### **Dieffel Inteefna**

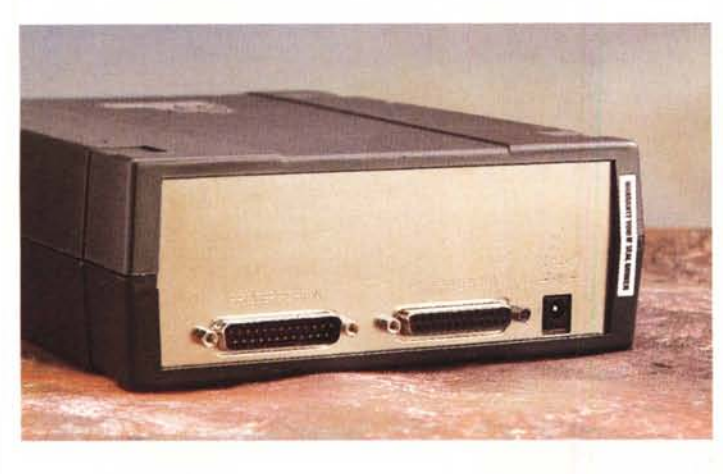

Le microcapsule prendono il nome di cylith, hanno dimensioni infinitesimali e sono impiegate a miliardi nel supporto in modo che la loro densità per unità di superficie sia elevatissima per ottenere la massima risoluzione del film e la continuità nella resa dei vari colori.

Sicuramente il processo è graduabile nel senso che la saturazione risultante dipende in qualche modo dal tempo di esposizione ai vari fasci luminosi. Come questo avvenga non è riportato nella documentazione in nostro possesso. Probabilmente il processo è modulato attraverso un' opportuna stratificazione del film, in modo che all'aumentare dell'esposizione siano attivati cylith disposti sempre più in profondità, e un processo di polimerizzazione della sfe-

*ventuale stampante già presente nel sistema utilizzando la connessione "occu-pata" dal OPO-200.*

*Sul retro dell'appa-*

retta "progre sivo" legato alla sensibilità alla luce del foto attivatore che controlli in qualche modo il rilascio del pig-

mento controllando il livello di solidificazione del cylith stesso.

In figura 1 potete vedere l'illustrazione del procedimento ripresa dal sito della Cycolor [\(www.cycolor.com\):](http://www.cycolor.com:) il film che (Cycolor DI) viene prima esposto a fasci di luce di colore diverso e successivamente compresso fra due rulli per la formazione dell'immagine.

I vantaggi di questa tecnica sono diversi: in primo luogo tutto ciò che serve per la formazione dell'immagine è contenuto nel supporto stesso quindi non c'è più distinzione fra supporto e materiali di stampa (cartucce di inchiostro, toner etc.). La risoluzione ottenibile, intesa come capacità di distingue coppie di linee vicine fra loro, dipende in primo luogo dalla dimensione dei pennelli di

> luce e secondariamente dalla dimensione e densità dei Cylith annegati nel film. A parità di supporto sarà possibile ottenere risultati assai differenti a seconda della qualità meccanica e ottica della stampante, un po' come accade con le macchine fotografiche tradizionali dove si ottengono risultati assai diversi, a parità di emulsione, utilizzando obiettivi di qualità ottica differente.

Aztech DPD-200 *recchio* è *presente una porta parallela per connettere l'e-*

> **Prezz** DPD-DPD-Cartu

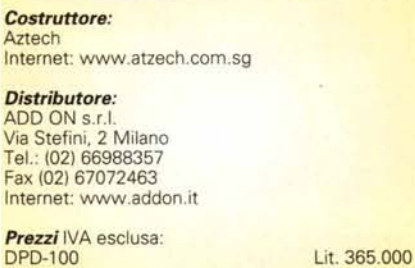

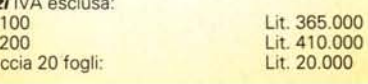

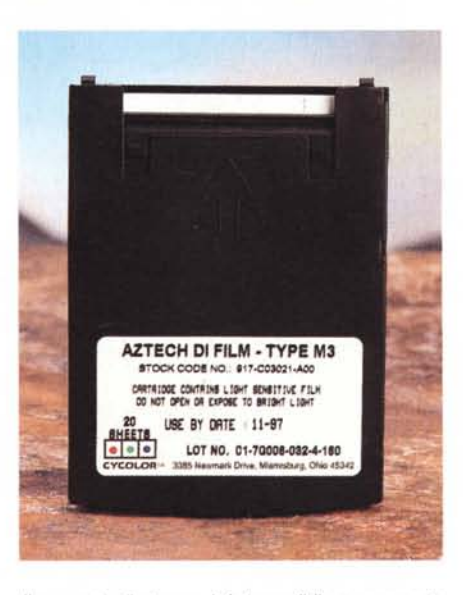

*Il supporto di stampa* è *fotosensibile* e *per questo contenuto in una cartuccia impermeabile alla luce. Sulla cartuccia stessa* è *riportato un codice che "informa" il sistema delle caratteristiche del film per adeguarne l'esposizione.*

Le tonalità di colore riproducibili dal sistema sono moltissime e dipendono da quante sferette sano attivate, per unità di superficie, per i tre colori fondamentali. La rottura per compressione dei Cylith provoca la miscelazione dei pigmenti è una distribuzione continua del colore.

## **In pratica**

L'installazione e l'uso del DPD-200 è assai semplice: nella confezione, oltre l'apparecchio, il manuale d'uso e i driver per Windows 95, è fornito il cavo per il collegamento alla porta parallela,

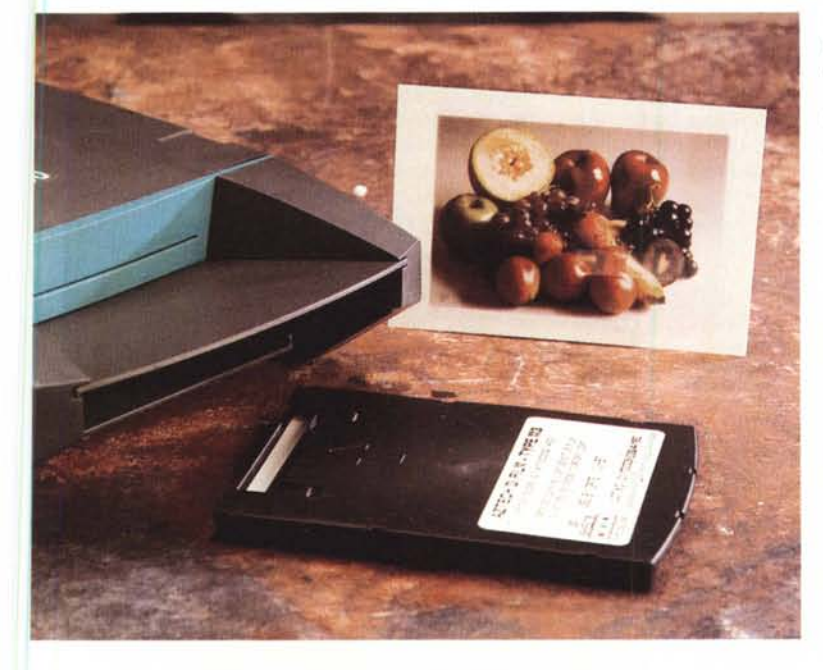

#### **Digital Imaging**

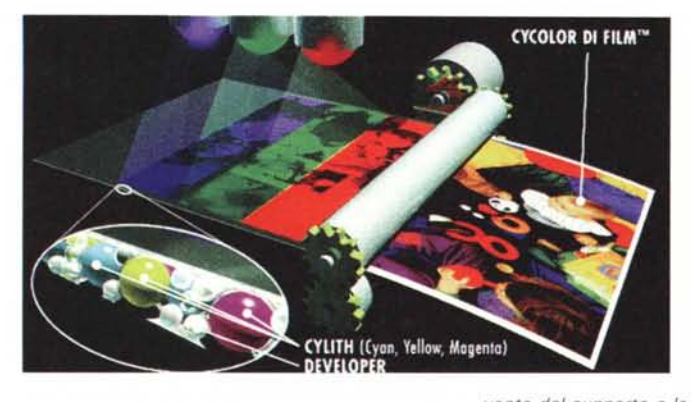

Figura 1. Schema di funzionamento del processo Cylithografico. Il film viene esposto a fasci di luce di colore blu, giallo e rosso che provocano la polimerizzazione delle sferette contenenti i pigmenti (Cylith). Successivamente il supporto viene compresso fra due rulli provocando la rottura dei Cylith non polimerizzati e l'affioramento degli inchiostri. La densità delle sferette per unità di superficie è elevatissima per permettere un buon potere risol-

Proprietà - Aztech Photo Developer  $R<sub>R</sub>$ Generale Deltagli Foglio Grafica Opzioni<br>**25** Importe tipo supporto **CS** Qualità di stampa **CS** Controllo tono ID supports **ALRTMMMMMM** Controllare RD del supporto (nel Bie DRIVER, TXT o sulla cartuccia)<br>del supporto) e assicurarsi che conisponda agli ID sopra indicati. Ad ogni variazione del supporto, controllare il relativo ID I

Figura 2. Operazione importante all'atto dell'inserimento della cartuccia contenente i supporti è l'inserimento del codice relativo al film utilizzato. Questo codice probabilmente permette di tarare l'esposizione sulle caratteristiche di sensibilità ai vari colori propri del lotto di produzione.

un alimentatore esterno, il software Aztech Photo Viewer e l'MGI Photo Suite SE di Microsoft.

Il DPD-200 va collegato alla porta parallela del PC, interponendosi fra quest'ultimo e la stampante alla quale è dedicata un'uscita sul retro dell'apparecchio. In questo modo è possibile utilizzare alternativamente il DPD o la stampante senza che la presenza dell'uno escluda l'altra. L'installazione dei driver avviene semplicemente richiedendo al sistema di aggiungere una nuova stampante ed inserendo il dischetto con i relativi driver. La cartuccia contenente i venti fogli va inserita in una fessura posta nella parte anteriore dell'apparecchio. Essendo il supporto fotosensibile questi non va estratto in nessun caso dalla cartuccia stessa che è dotata di una sorta volé a molla la quale automaticamente si chiude quando il contenitore è separato dal DPD-200.

La cosa più importante da fare all'atto della prima stampa è quello di impostare un codice riportato su ogni cartuccia e relativo alle caratteristiche del film utilizzato. Probabilmente questo codice serve a comunicare al driver le caratteristiche del supporto stesso quanto a sensibilità e risposta ai vari colori per ottenere la corretta esposizione e la resa realistica dei vari toni.

vente del supporto e la capacità di riprodurre 16 milioni di colori partendo dai coloranti base (magenta, ciano e giallo).

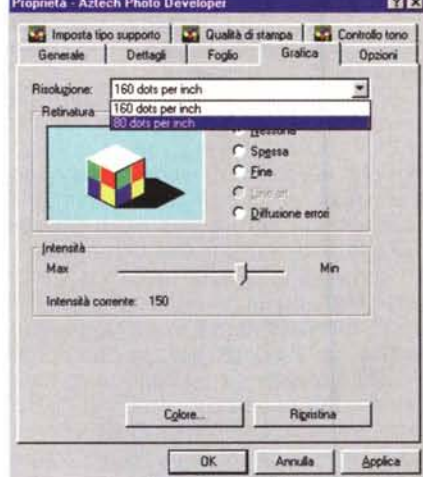

Figura 4. La risoluzione del DPD-200 è impostabile su due valori 80 e 160 punti per pollice.

I controlli a disposizione dell'utente non sono molti: è possibile variare manualmente la saturazione dei colori, aumentare il contrasto ai bordi dell'immagine, controllare la riproduzione dei toni da parte della periferica, l'intensità dell'immagine, il tipo di retinatura da utilizzare e la risoluzione (80 o 160 punti per pollice)

L'area effettivamente stampabile è ridotta rispetto alle dimensioni già contenute del supporto, all'incirca 8x10 cm. Abbiamo eseguito varie prove di stampa con la DPD-200 utilizzando immagini fotografiche provenienti dai nostri archivi. Il risultato complessivo è positivo per quanto riguarda la tecnologia di stampa: effettivamente le immagini prodotte sono risultate a "tono continuo" ovvero non sono visibili i punti colorati che compongono le immagini. D'altro canto risulta difficile, se non a costo di numerose prove, riprodurre delle immagini

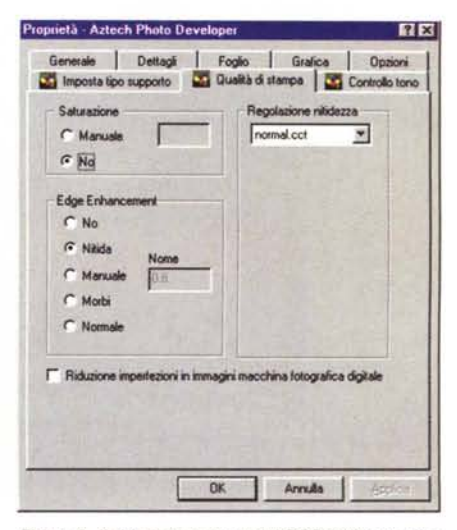

Figura 3. Il driver di stampa del DPD-200 permette di modificare alcuni parametri quali la saturazione del colore, il contrasto ai bordi dell'immagine e la possibilità di elaborare le immagini ottenute da fotocamere digitali per aumentarne la qualità.

fedeli ai colori originari anche perché le regolazioni messe a disposizione dal driver di stampa sono limitate. Considerando il costo del materiale sensibile, 20.000 lire per una cartuccia da 20 fogli, italica IVA esclusa, non si può certo definire il processo economico. Ora come per tutte le cose il prodotto va inquadrato correttamente: il costo del DPD-200 è di 410.000 lire più IVA, paragonabile a quello di una stampante a colori di fascia media. Il vantaggio sostanziale di questo apparecchio è nella possibilità di produrre stampe che somigliano effettivamente a piccole fotografie. Gli utenti potenziali di questo tipo di apparecchio sono dunque quei professionisti che debbano produrre rapidamente fotografie, magari scattate con una macchina digitale e trasferite direttamente nel PC, quali periti delle assicurazioni, agenti immobiliari... In questo caso la piccola fotografia ottenuta rapidamente, riproducibile direttamente in più copie (cosa assai difficile con gli apparecchi Polaroid) semplifica il lavoro consentendo un risparmio in termini di tempo e denaro consistente e tale da giustificare l'alto costo del supporto. Va comunque considerato a questo riguardo che il materiale di consumo è unico, ovvero nel costo del film è compreso il costo degli inchiostri, coloranti o quant'altro necessari alla stampa con tecnologie diverse (toner per le stampanti laser, inchiostri e testine per quelle ink jet, etc.).

Due piccole note d'uso: se disponete di una stampante collegata tramite il DPD-200 alla porta parallela questa risulterà connessa al sistema solamente se l'apparecchio è acceso; non è possibile inviare in stampa un'immagine mentre l'apparecchio lavora per preparare un'immagine precedente. È necessario aspettare la conclusione della stampa perché l'attuale versione del driver non è in grado di mettere in attesa diversi processi.

La velocità con cui il DPD-200 produce un'immagine a colori alla massima risoluzione consentita dipende essenzialmente dalla potenza del computer al quale è collegato. In tutto sono necessari diversi minuti per la preparazione, il trasferimento e la realizzazione fisica della stampa. Sul PC di riferimen-

to (P 233 MMX) sono stati necessari circa quattro minuti, di cui circa tre per l'ultima fase del processo.

Giudicare le potenzialità di una tecnologia praticamente agli albori da una implementazione evidentemente dedicata ad uno specifico utilizzo è piuttosto difficile. Basti ricordare e paragonare la qualità delle immagini a colori delle prime stampanti ink jet con i risultati ottenibili oggi, sarebbe stato assai difficile allora solo il pensare ad una verosimiglianza fotografica per questo tipo di periferiche.

La tecnologia cylithografica parte con ottimi presupposti qualitativi e non resta che aspettare dispositivi in grado di utilizzare supporti più grandi e dispositiv dedicati ad applicazioni diverse per poter esprimere

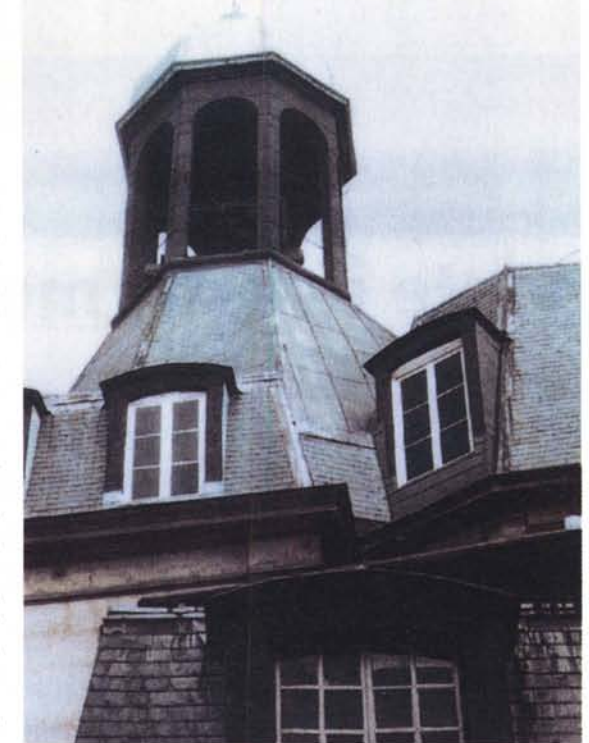

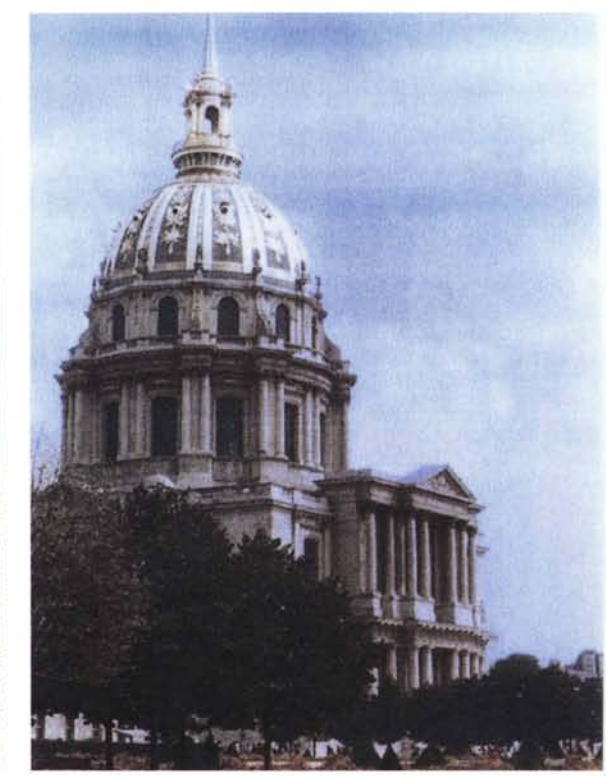

*La qualità delle immagini realizzate con il OPO-200 può dirsi sufficiente: se da un lato è difficile ottenere il bilanciamento colore cercato se non dopo diversi tentativi, dall'altro* i*colori sono realmente continui e non è possibile vedere ad occhio nudo la "grana" dell'immagine.*

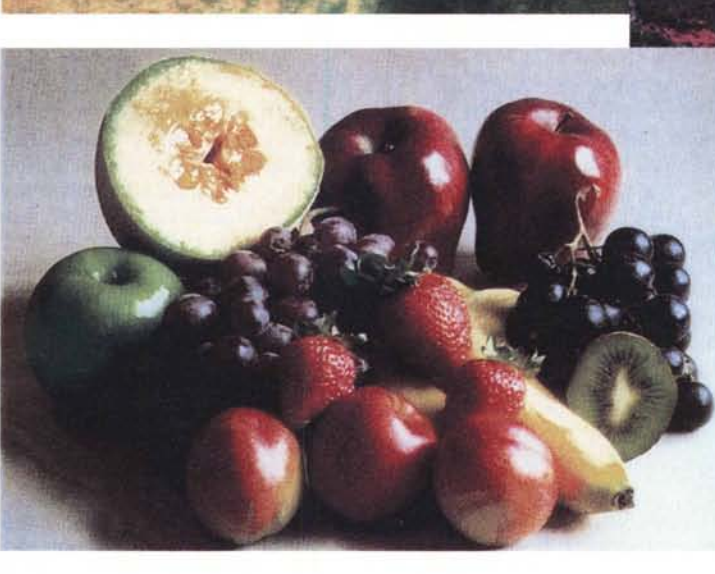

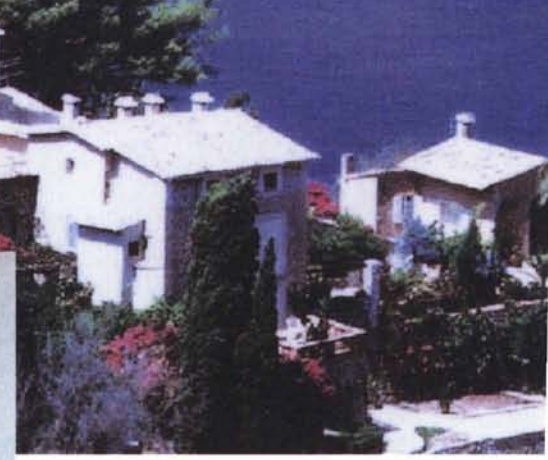

un giudizio completo. Quanto alla facilità d'uso ed alle caratteristiche del DPD-200 non rimane che rilevare la sua unicità al momento attuale e una perfetta rispondenza alle specifiche dichiarate dal costruttore nel ruolo per il quale è stato ideato.

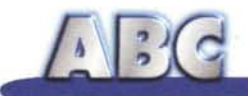

# **Signori, accendete i vostri motori...**

**Beh, era prevedibile che andasse così! L'argomento "motori di ricerca" è tanto ampio e accattivante da rendere pressoché obbligatorio continuare il discorso. Se pensate che sui browser sono stati scritti fiumi d'inchiostro (e in fondo solo due o tre sono quelli che coprono, praticamente, tutto il mercato) immaginiamo bene che quattro pagine, scritte per ABC, ancorché messe giù da una insuperabile penna, dovevano, per forza di cose, avere un seguito. Così, dopo un rapido colloquio telefonico con Rino, ecco la seconda parte dell'articolo dedicato ai motori di ricerca; dopo la descrizione, per così dire, "storica" del mese scorso, eccoci a parlare un po' più da vicino delle tecniche di utilizzo di questi angeli custodi, che ci tengono per mano nel cyberspazio, permettendoci di mantenere la rotta e capaci di riportarci a casa, anzi "at home", senza sapere di bussole, di declinazione magnetica, di deriva, di proiezioni cilindriche di Mercatore. Qualunque siano le nostre preferenze in fatto di "engine", ecco qui una serie di consigli, "tips & tricks", per ottenere il meglio durante le nostre ricerche, con il minimo di fatica, la minore perdita di tempo, la capacità di ottenere davvero quello che abbiamo cercato.**

#### Seconda parte

*( di Raffaello de Masi)*

Le cose da dire, per la verità, sono tante; ad esempio molta gente mi ha chiesto come si fa a inserire nei database dei maggiori motori l'URL del proprio sito senza spendere, altri mi hanno domandato se esistono motori specializzati per ricerche su argomenti particolari (diverse richieste, purtroppo, riguardano argomenti legati alla salute e alle ricerche sul cancrol). In questi casi ho ritenuto doveroso rispondere personalmente, proprio per poter essere il più rapido possibile. Spero di essere stato utile, anzi me lo auguro proprio. Chissà, comunque, che a questi particolari non si possa dedicare qualche pagina di questa rubrica!

Ma ritorniamo all'argomento più ge-

nerale; la domanda che ci siamo posti al momento di aprire, per la seconda volta, l'argomento, è quella che poi ognuno si pone quando una bella videata, come quella di HotBot o di Yahoo, ci si spalanca avanti: come faccio a cercare e, soprattutto, a trovare, nel modo più rapido possibile, quello che vado cercando?

### **Cerca cerca, qualcosa troverò?**

Avete idea di quanti siti ci sono su WWW? Forse nessuno ne ha una idea precisa, e neppure io mi azzardo a buttare giù un numero. Siamo probabilmente a qualche centinaio di milioni (fonte ZONet), ma non ho idea del margine di approssimazione, e neppure se la cifra sia sopravvalutata o il contrario. Fatto sta che i motori fanno una fatica del diavolo per stare appresso alle migliaia di siti che, giornalmente, vedono la luce. E non è pensabile che Lycos o Yahoo non dormano la notte (beh, veramente non dormono affatto!) per stare attenti a quando il nostro sito sarà pubblicato.

Indipendentemente da alcune regole generali, ogni motore di ricerca ha proprie caratteristiche migliorative, che sono accessibili attraverso regole, alcune simili, alcune molto differenti, proprie di ogni

21:15 法 2 章

e

**ED A A B**<br>forester and three finally floored

Ø.

ambiente. Ovviamente quelle che esporremo sono le più utili o usate, ma conviene, per tecniche di grande specializzazione, fare un opportuno riferimento alle istruzioni che sono sempre contenute nella home page di ogni motore.

## **Altavista <http://www.altavista.> digital.com**

Altavista è il motore "storico" di WWW, e dispone del più ampio e più inclusivo indice della rete. Questo lo rende uno dei più potenti tool presenti sulla rete, ma ne rappresenta anche il tallone d'Achille; infatti la grande quantità di materiale a disposizione può portare alla situazione del "Troppa grazia, Sant'Antonio!", vale a dire l'estrema abbondanza dei risultati forniti determina un fastidioso e talora non richiesto "rumore di fondo" nei risultati delle ricerche.

Altavista (ricordiamo, per chi non avesse letto il nostro precedente articolo, che Altavista.Digital, di cui parliamo in questo articolo, e che chiamiamo così solo per comodità, è cosa completamente diversa da http://www.Altavista.com) esegue ricerche sia su WWW che su diversi NewsGroup Usenet. I ri-

*La home page di Meta-Crawler, di una pulizia esemplare; modeste le opzioni disponibili sul seme di ricerca.* sultati che offre possono essere in tre forme, compatta, standard

*Ask Jewes; un curioso ambiente in cui* si *possono porre richieste in linguaggio naturale (inglese).*

**•.**<br>**1** *a e s a d***<sub><b>***s***</sub> <b>***d d***<sub>o</sub>** *d***<sub>***s***</sub> <b>***d d***<sub>o</sub>** *d***<sub>o</sub>** *d***<sub>o</sub>**</sub>

 $\frac{Q}{2}$   $\frac{C}{2}$ 

e dettagliata, corrispondenti a informazioni più o meno particolareggiate. Ricerche avanzate possono essere eseguite usando operatori booleani e di prossimità, gerarchia attraverso parentesi, e precedenza di risultati in base a parole chia-

ve. Come per molti altri motori, la qualità del risultato è proporzionale al numero di termini inseriti nella stringa di ricerca. Altavista è, in default, battendo la stringa di ricerca tutta in minuscolo, case-insensitive; se invece anche uno solo dei caratteri della parola è in maiuscolo (o contiene un carattere accentato) quella stessa parola verrà esattamente cercata. Le frasi vanno ricercate inserendole tra virgolette (es: "Naomi Campbell"), ed è consentito, in alternativa, utilizzare il punto e virgola (es: Linda;Evangelistal. Una tecnica utile nella ricerca è quella dell'uso del [+] e del [-] che determinano l'inclusione o l'esclusione obbligatoria del termine che li segue dalla ricerca; un esempio potrebbe essere +Raffaello -Sanzio +De;Masi; e questo escluderebbe il pittore dalle ri-

I **THIRDER** 

**ID** Favorites f

> cerche del mio nome. Ad esempio il seme di ricerca +"Umberto Eco" -"diario minimo" ci farebbe trovare tutte le opere dello scrittore al di fuori di quella citata.

**Ded** 

Altavista valuta il "valore" dei documenti trovati (il fattore di importanza, indicato al termine del rigo di ricerca da un valore in %) attraverso un algoritmo raffinato. In ordine di importanza ecco il metro di valutazione:

- i termini cercati si trovano nella prima frase della pagina trovata (ivi comprese quelle che formano il titolo)

- i termini cercati sono ripetuti in prossimità l'uno con l'altro, in una frase del docu-

~AMPlf **UUfSTION\**

What can't Ask Joeves?

eeves

**Ask Jeeves** 

O

 $\frac{a}{b}$ 

Enter your question in plain English and click<br>!he "Aok" butlon:

e.

Bout of the Veb @Today's Links @Veb Gallery @Product News @Pforesoft

*Magellan, un catalogo ben costruito e pratico da usare; buone le opzioni di ri-cerca e la sezione "Reviews" è molto ricca e interessante.*

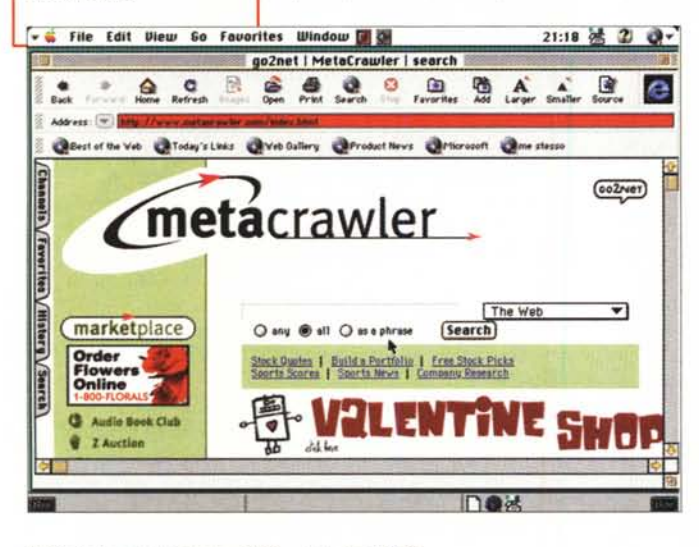

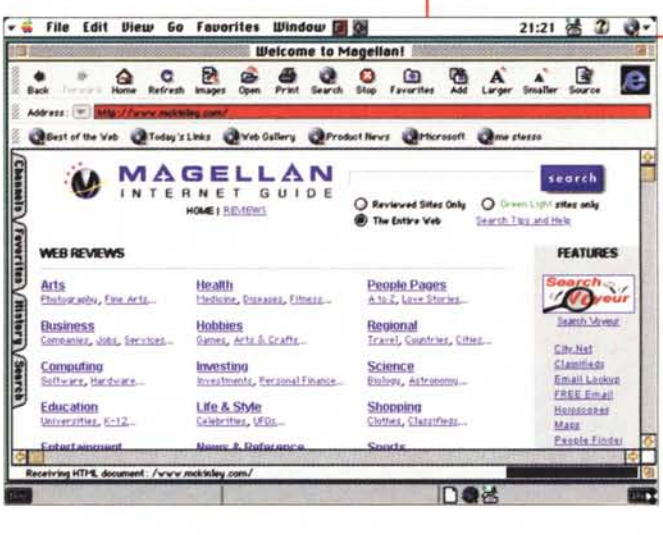